# **Manuskriptrichtlinie**

# **der Schriftenreihe "Naturschutz und Biologische Vielfalt"** Stand: Februar 2019

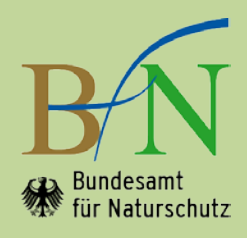

# **1 Einleitung**

"**Naturschutz und Biologische Vielfalt**" (**NaBiV**) ist eine seit 2004 unperiodisch erscheinende Schriftenreihe in der institutionellen Herausgeberschaft des Bundesamtes für Naturschutz (BfN) in Bonn. Sie ist die Premiumreihe des BfN und enthält **qualitativ hochwertige** Inhalte und solche mit **grundsätzlicher Bedeutung**. Dies können Forschungsergebnisse, Konzepte, Instrumente (z.B. Rote Listen), Handbücher und Tagungsdokumentationen sein. Publiziert werden ausschließlich unveröffentlichte Originalbeiträge. Diese Beiträge dürfen nicht gleichzeitig anderweitig zur Veröffentlichung eingereicht sein.

Die Schriftenreihe erscheint jeweils in einer Print-Ausgabe und in einer elektronischen Ausgabe (E-Book im pdf-Format seit 2014). Die Manuskripte müssen nicht barrierefrei sein.

Die nachfolgenden Hinweise sollen dazu dienen,

- eine drucktechnisch einwandfreie Wiedergabe der Manuskripte (inkl. Abbildungen, Tabellen, Fotos etc.) zu gewährleisten,
- zu einem einheitlichen Erscheinungsbild der Schriftenreihe beizutragen.

Die Einhaltung dieser Hinweise soll eine zügige redaktionelle Bearbeitung ermöglichen.

## **2 Dateien für die Manuskriptabgabe**

Die Schriftleitung gibt Hinweise zu den aktuell im BfN verwendeten Versionen von **Microsoft Word** und **Adobe Acrobat Professional**.

Folgende Dateien werden bei der Schriftleitung abgegeben:

- Text der Titelei (Außentitel, Innentitel und Impressum) als eigene Word-Datei. Vorlagen stellt die Schriftleitung zur Verfügung.
- Text des Manuskripts als Word-Datei (in Ausnahmefällen ist nach Absprache auch die Erstellung mit InDesign möglich). Erst von der vom BfN freigegebenen Endversion wird eine Datei im pdf-Format erstellt. Dafür wird das Programm Adobe Acrobat Professional verwendet. Bitte die Einstellungen des Verlages beachten, die bei der Schriftleitung erhältlich sind.
- Klappentext als eigene Word-Datei.
- Titelbild sowie alle Farbabbildungen als druckfähige Bilddateien (mind. 300 dpi Druckgröße) im RGB-Format.

#### **Bildrechte**

Für alle Illustrationen (z.B. Abbildungen, Graphiken, Fotos, Karten, Luftbilder, Diagramme, Logos) müssen **unbefristete** Nutzungsgenehmigungen im Sinne des Urheberrechts vorliegen. Dies gilt sowohl für die **Print-** als auch für die **digitale Version** der Publikation. Die Datenquelle aller Abbildungen ist zu zitieren bzw. die Bildautor\*innen sind zu nennen.

#### **Kontakt**

Fragen zum NaBiV-Layout und zum Manuskriptaufbau sollten in jedem Fall **vor** Manuskripterstellung mit der Schriftleitung des BfN geklärt werden (Fr. Kölbach: Tel.: 0228/8491-1263, E-Mail: Doris.Koelbach@bfn.de oder vertretungsweise Fr. Landwehr: Tel.: 0228/8491-1265, E-Mail: Adelheid.Landwehr@bfn.de).

# **3 Text des Manuskripts**

Auf eine einheitliche gendergerechte Sprache und die aktuelle Rechtschreibung ist zu achten.

# **3.1 Verwendung der Formatvorlage**

Für die Schriftenreihe "Naturschutz und Biologische Vielfalt" wird die Arbeit mit der NaBiV-Formatvorlage (downloadbar unter: https://www.bfn.de/ueber-das-bfn/ausschreibungen/bfnmanuskriptrichtlinien.html) empfohlen. Sofern das Dokument ausschließlich für den Druck in der NaBiV-Reihe bestimmt ist, muss die Formatvorlage nicht unbedingt verwendet werden. Es genügt die Orientierung an den unter Kapitel 3.3 aufgeführten Formaten. Die Tabelle führt die wichtigsten Textformatierungen in Word auf sowie die entsprechenden vorgegebenen Formate der Formatvorlage.

**Wichtiger Hinweis:** Wenn eine Publikation von Teilen des Heftes auf der BfN-Website – auch zu einem späteren Zeitpunkt als der Erstveröffentlichung – vorgesehen ist, muss zur Gewährleistung der Barrierefreiheit **zwingend** eine Formatvorlage verwendet werden. Eine nachträgliche Herstellung der Barrierefreiheit ist sehr aufwändig und durch Autor\*innen bzw. über Fachbetreuer\*innen von BfN-Projekten zu leisten.

## **3.2 Seitenlayout**

- DIN A 4.
- Oberer und unterer Rand: einheitlich 44,5 mm, auch vor Kapitelüberschriften; seitliche Ränder: 36 mm (Satzspiegel: ca. 136 mm Breite/200 mm Höhe ohne Seitenzahl).
- Seitenzählung: beginnt mit dem Inhaltsverzeichnis auf Seite 3 (rechte Seite); Seiten werden fortlaufend nummeriert; Seitenzahlen in Arial 10 P, außen; Position festlegen über: Einfügen  $\rightarrow$  Fußzeile  $\rightarrow$  Fußzeile bearbeiten  $\rightarrow$  Fußzeile von unten: 3,5 cm; leere Seiten werden mitgezählt, haben aber keine Seitenzahl (können in der pdf-Datei leicht entfernt werden).

# **3.3 Textformatierung**

- Keine Kopfzeile, in die Fußzeile nur die Seitenzahl setzen. Fußnoten werden automatisch über die Fußzeile gesetzt.
- Bitte die automatische Silbentrennung aktivieren (Seitenlayout  $\rightarrow$  Silbentrennung  $\rightarrow$  automatisch; Silbentrennungsoptionen  $\rightarrow$  Silbentrennzone 0,75 cm).
- Nur wissenschaftliche Art- und Gattungsnamen kursiv setzen.
- Lange Gedankenstriche und kurze Bindestriche unterscheiden.
- Einheitlich typographische Anführungszeichen (unten/oben) verwenden.

# **Übersicht der wichtigsten Formatierungen:**

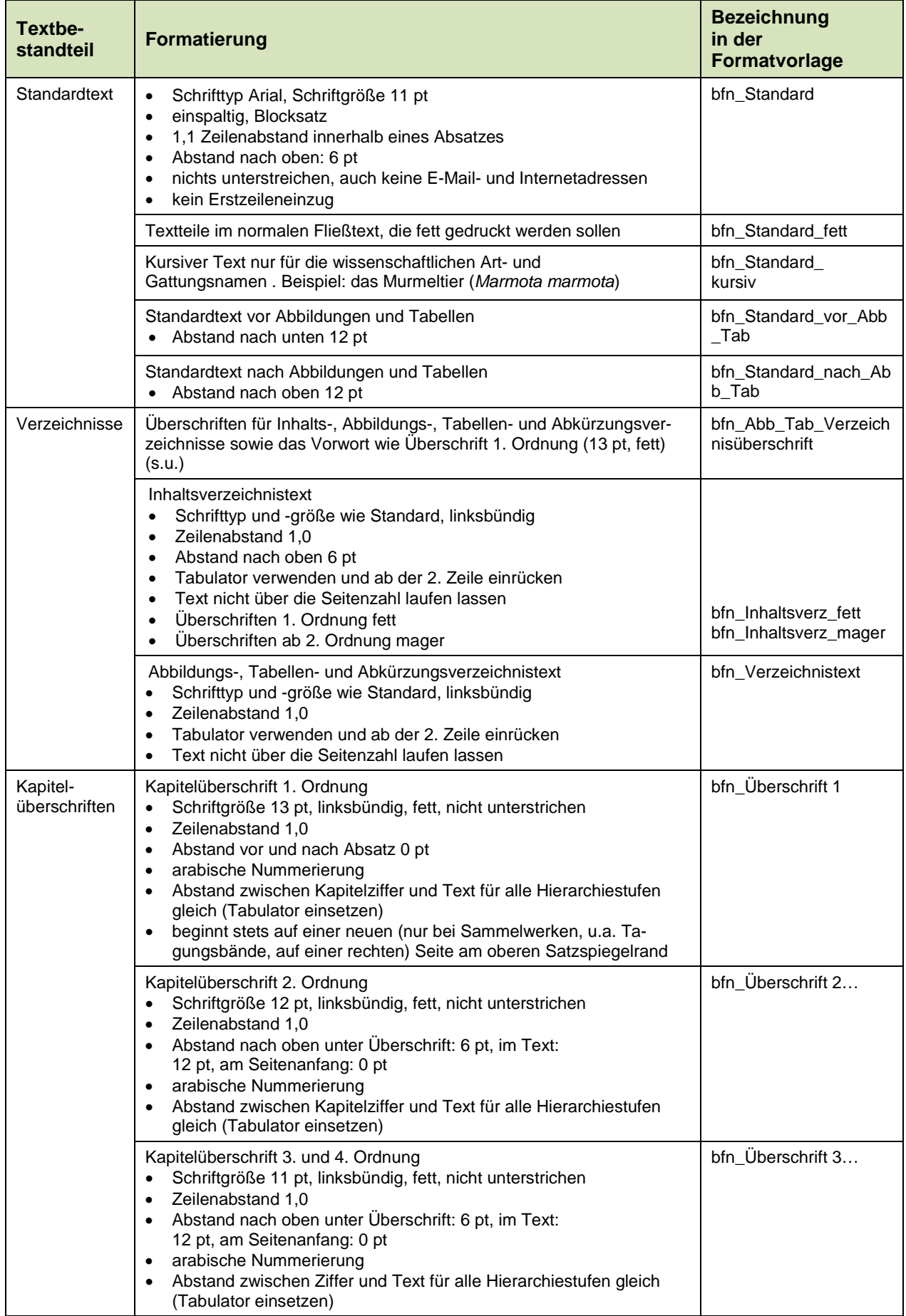

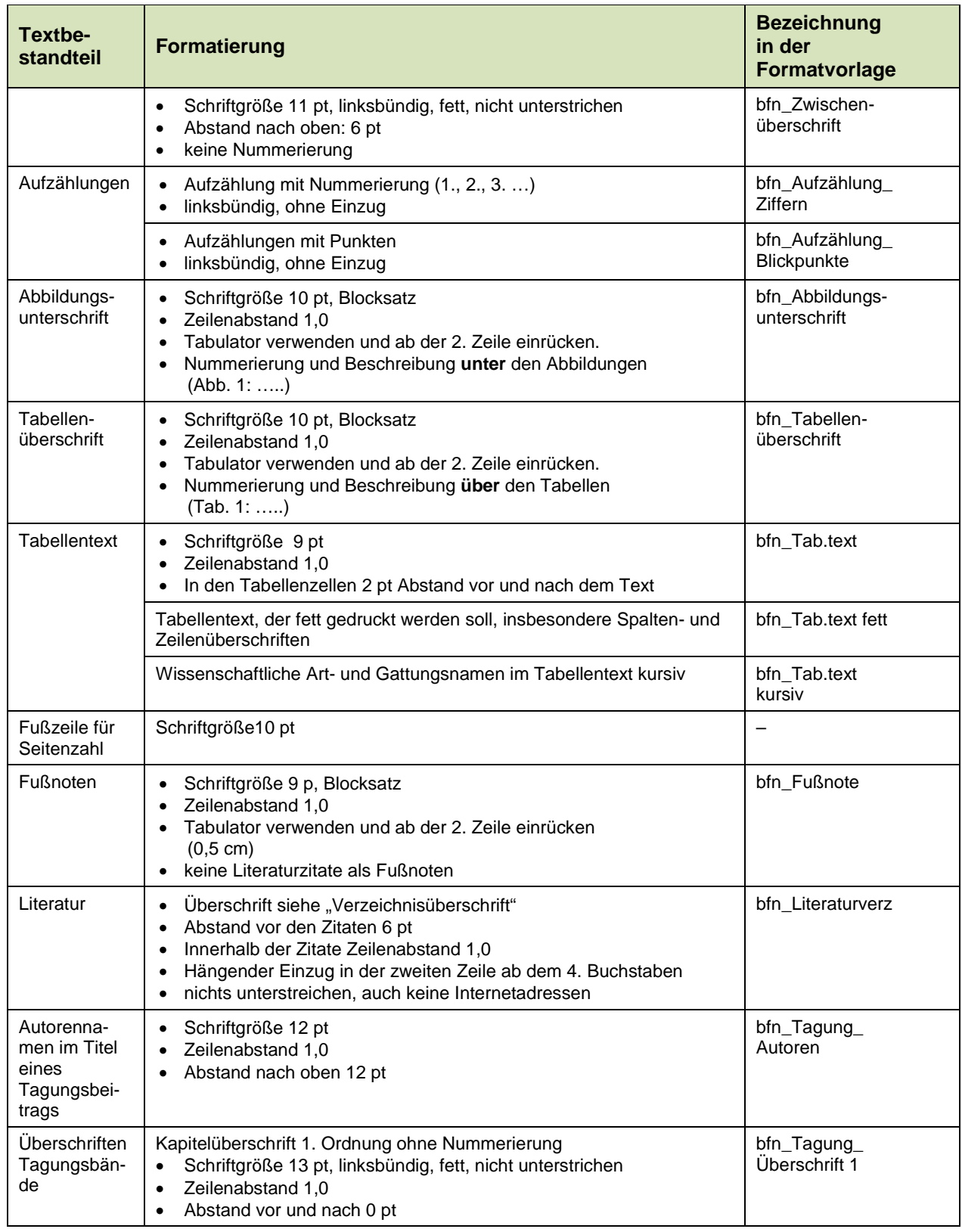

# **4 Manuskriptaufbau und -bestandteile**

Formatierungshinweise zum nachfolgend beschriebenen Manuskriptaufbau siehe Kapitel 3.3.

#### **4.1 Verzeichnisse**

#### **4.1.1 Inhaltsverzeichnis**

- Beginnt auf S. 3 (rechte Seite).
- In das Inhaltsverzeichnis auch Abbildungs- und Tabellen-, ggf. Abkürzungsverzeichnis sowie Vorwort aufnehmen.

#### **4.1.2 Abbildungs-, Tabellen- und ggf. Abkürzungsverzeichnis**

- Verzeichnisse werden getrennt im Anschluss an das Inhaltsverzeichnis in o.g. Reihenfolge gesetzt und beginnen, wenn sie mehr als eine halbe Seite umfassen, jeweils auf der nächsten Seite.
- Unter- bzw. Überschriften nur in Kurzversion verwenden: Keine Erläuterungen, Quellenangaben etc. mit aufnehmen.

#### **4.2 Vorwort**

- Folgt nach den Verzeichnissen auf einer rechten Seite.
- Umfang 1-2 Seiten.

#### **4.3 Abbildungen**

- Innerhalb des Satzspiegels bleiben.
- In den laufenden Text einbinden.
- Abbildungen durchnummerieren.
- Quellen bzw. Bildautor\*innen angeben (in Klammern hinter den Text). Dabei einheitlich den Vornamen abkürzen oder ausschreiben.
- Verweise auf Abbildungen im laufenden Text in runde Klammern setzen.

#### **4.4 Tabellen**

- Innerhalb des Satzspiegels bleiben.
- In den laufenden Text einbinden.
- Tabellen durchnummerieren.
- 1. Zeile ("Kopfzeile") muss Spaltenüberschriften enthalten, fett setzen.
- Bei mehrseitigen Tabellen Kopfzeile wiederholen.
- Bei Quertabellen auf richtige Positionierung der Seitenzahlen achten.
- Verweise auf Tabellen im laufenden Text in runde Klammern setzen.

#### **4.5 Literatur**

#### **4.5.1 Literaturverweise im Text**

• Im Text Autor\*innennachname (keine Kapitälchen oder Großbuchstaben) und Jahreszahl in Klammern, ggf. Seitenzahl (z.B. Becker 2016: 20)

#### **4.5.2 Literatur-/Quellenverzeichnis**

- Das Literaturverzeichnis steht am Ende des Textes und enthält die vollständigen Literaturverweise mit den bibliographischen Daten.
- Die Literaturzitate sind alphabetisch nach Autor\*innennachnamen und bei gleichen Autor\*innen chronologisch nach Jahreszahlen geordnet.
- Bei mehr als 3 Autor\*innen kann mit "et al." gekürzt werden.
- Seitenzahlenangaben mit kurzem Bindestrich ohne Wortzwischenraum.
- Bei Internetquellen bitte URL sowie Zugriffsdatum angeben. URL nicht unterstreichen.
- Kein Seitenwechsel innerhalb einer Literaturangabe.

#### **5 Sammelwerke (u.a. Tagungsbände)**

- Inhaltsverzeichnis: Zu jedem Beitrag die Autor\*innen angeben (nicht in Kapitälchen oder Großbuchstaben).
- Jeden Beitrag auf einer rechten Seite beginnen.
- Autor\*innenvor- und -nachnamen unter die Hauptüberschriften setzen (nicht in Kapitälchen oder Großbuchstaben).